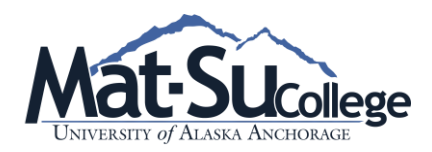

## **Detailed Steps to Accepting Your Financial Aid Awards**

## **STEP 1: How to accept your aid:**

- 1. Go to uaonline.alaska.edu
- 2. Log into the secure area
- 3. Click on **Financial Aid** tab
- 4. Select **UAA**
- 5. Click on **Award**
- 6. Click on **Award by Aid Year**
- 7. Click on drop down box and select aid year (refer to your Award Letter). Submit
- 8. Click on the **Resources/Additional Information** tab
	- a. You must read and then click on **Yes** to indicate you have read and understand the *Satisfactory Academic Progress* (SAP) policy.
- 9. Click on the **Accept Award Offer** tab. You will have to make some decisions at this point.
	- a. You can accept all or a portion of your award. Remember that this is a yearly award and what you choose will be split in half – half for Fall and half for Spring. If you anticipate taking summer classes, call to speak to your Financial Aid Officer for added requirements.
	- b. Awards that you do not have to pay back are automatically accepted for you
	- c. Click the **Submit** button to finish
- 10. If you have chosen to accept any of the loans offered you **must** also complete steps 2 and 3

## **STEP 2: Master Promissory Note (MPN)**

The MPN is a promissory note that can be used to take one or more loans for one or more academic years (up to 10 years). A separate MPN is required for Direct Stafford loans and Parent PLUS loans.

**Undergraduate Stafford subsidized and unsubsidized borrowers** under the Direct Loan Program will sign just one promissory note.

**Parent PLUS loan borrowers** can only take out this loan on a dependent undergraduate student's behalf. This loan is contingent upon credit worthiness.

 All Direct Loan Master Promissory notes can be accessed and e-signed at [https://studentloans.gov.](https://studentloans.gov/) We estimate that it will take 30 minutes to complete the electronic MPN process. **Make sure you allow enough time to complete the entire process in a single session. If you exit this web site before submitting your signed MPN and return later, you'll have to start over.**

**SAVE A COPY** of your Master Promissory Note – it is a legal document and you may need to refer to it from time to time

## **STEP 3: Entrance Loan Counseling –**

This is a federal requirement if you are taking out a Federal Stafford Loan for the first time. The Counseling session is done online and takes about 30 to 45 minutes, depending on your reading speed.

- 1. Start by going to [https://studentloans.gov](https://studentloans.gov/)
- 2. Click on **Sign In**
- 3. Click on **Entrance Counseling**
- 4. Read the information and answer all the questions